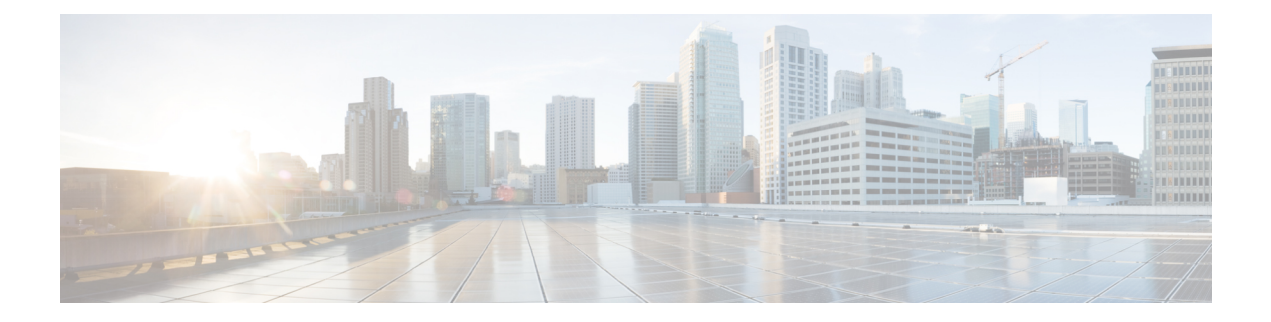

# **MAC Limiting**

This document describes how to configure MAC limiting.

- [Restrictions](#page-0-0) and Usage Guidelines, on page 1
- [Configuring](#page-0-1) MAC Limiting, on page 1

### <span id="page-0-0"></span>**Restrictions and Usage Guidelines**

MAC limiting is supported on the following interface types:

- You can apply MAC limiting only to bridge-domains.
- MAC limiting is supported for dynamic MAC addresses.

## <span id="page-0-1"></span>**Configuring MAC Limiting**

Mac address limiting per bridge-domain restricts the number of MAC addresses that the router learns in bridge-domain on an EFP, pseudowire or switchport.

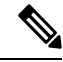

#### **Note**

Local connect feature is not supported on the Cisco router. However, to simulate a local connect scenario, configure the connecting EFPs on the same bridge domain and disable the mac-learning on the bridge domain by setting the MAC limit to 0. Use the **mac-address-table limit bdomain** *num* **maximum** *0* **action limit** command to disable mac-learning on the router.

When the total number of addresses in a bridge-domain exceeds the maximum number, the router takes a violation action. You can enable the following actions:

- Warning—The router sends a syslog message and takes no further action. The router continues learning new MAC addresses and forwarding traffic.
- Limit—The router sends a syslog message and generates a trap; MAC learning is disabled on the bridge-domain until the recovery mechanism activates. Flooding of frames with new MAC addresses continues; to disable flooding, use the flood keyword.Flooding continues once the total number of MAC entries drops below the threshold value. This option applies only when you configure the limit keyword.

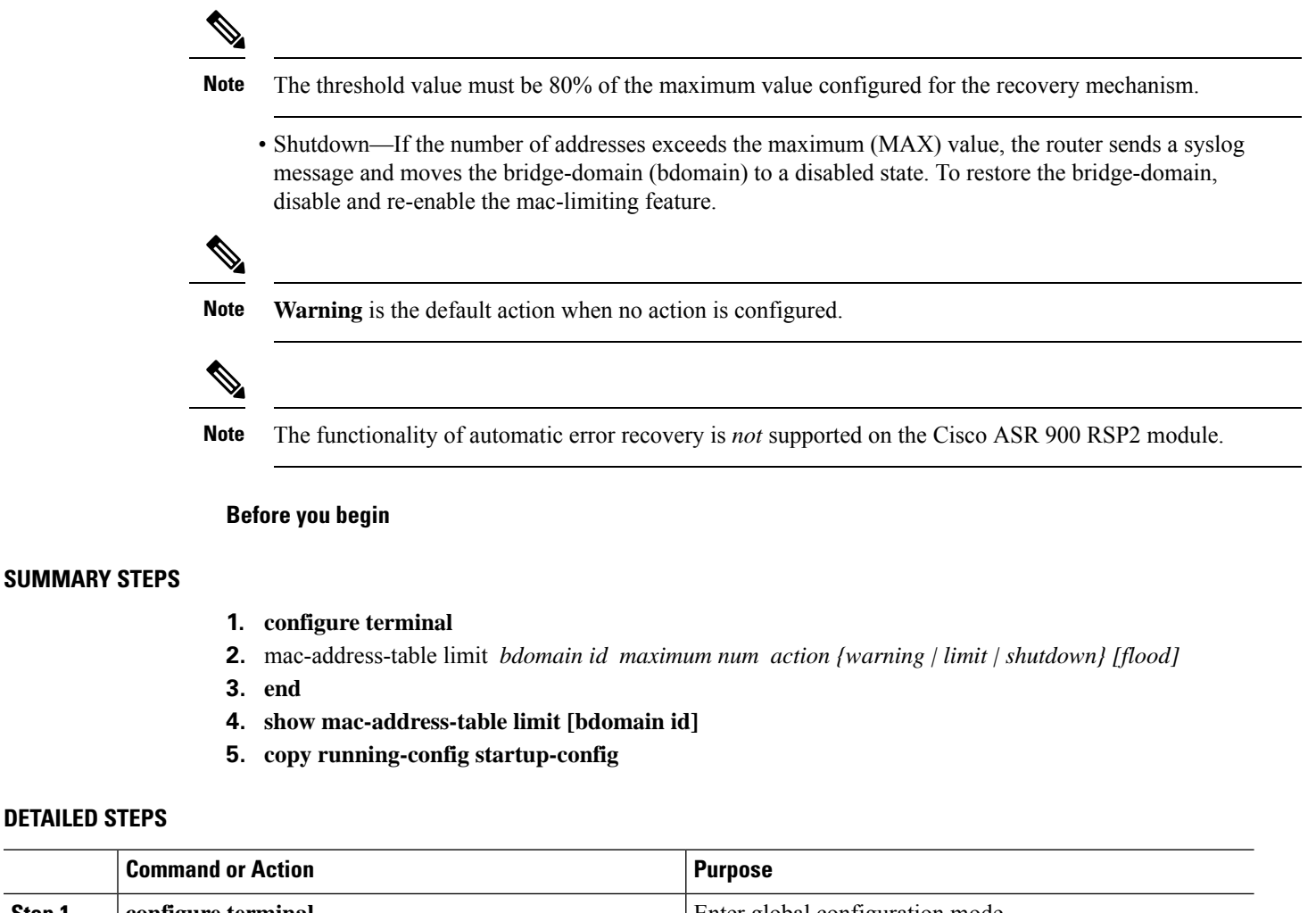

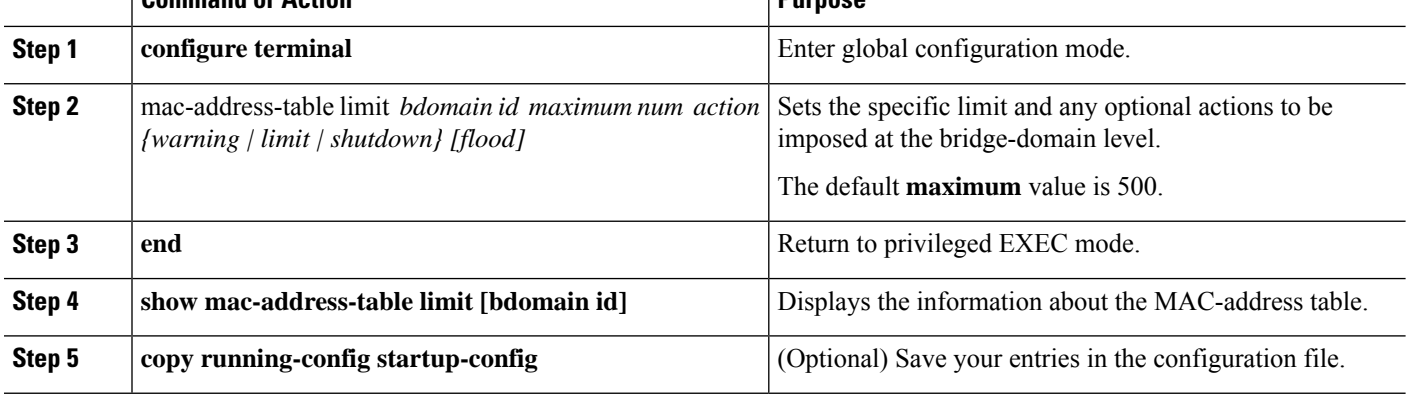

#### **Example of Enabling Per-Bridge-Domain MAC Limiting**

This example shows how to enable per-bridge-domain MAC limiting.

```
• Router# enable
Router# configure terminal
Router(config)# mac-address-table limit bdomain 10 maximum 100 action limit flood
Router(config)# end
```
 $\mathbf l$ 

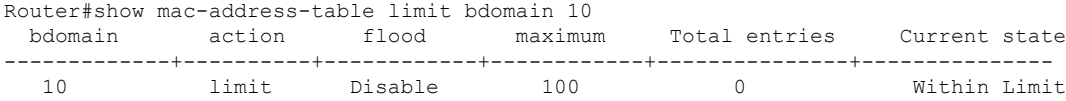

L

ı